# PM BUS communication setup

A guideline with examples for correct hardware setup of PM Bus.

WP-2005

# Contents

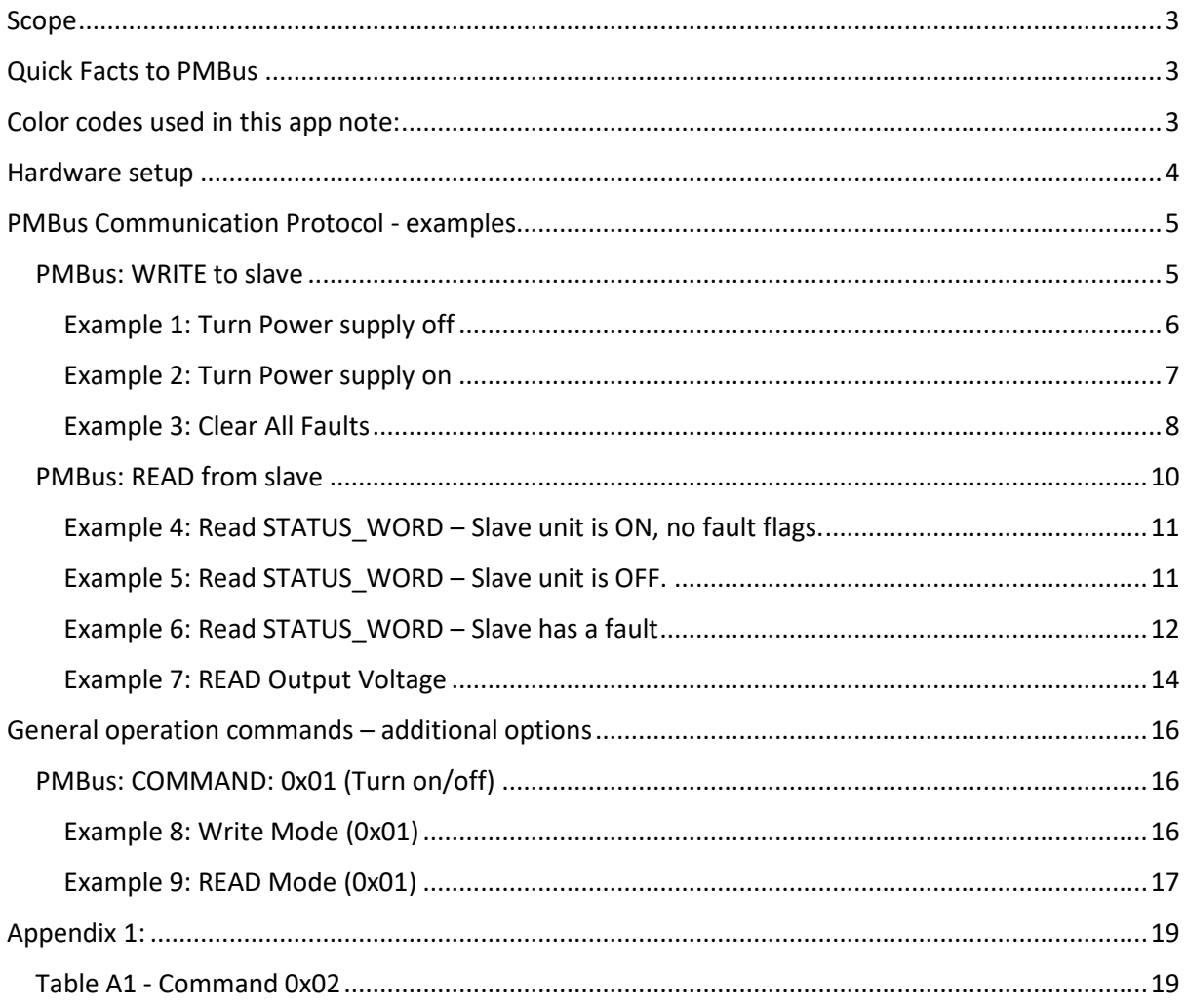

### <span id="page-2-0"></span>Scope

This application note should help design engineers to setup the proper electrical interface between the power supply and the entire system using the Power Management Bus ("PMBus"). It is a quick guide to prepare the required connections at the system level. The examples listed below are based on the GU300 family power supplies from SL Power Electronics, which were designed to meet standardized requirements for a PMBus interface. Detailed full information can be found in "PMBus™ Power System Management Protocol Specification Part I – General Requirements, Transport and Electrical Interface" and Part II – Command Language [\(www.pmbus.org\)](http://www.pmbus.org/)

### <span id="page-2-1"></span>Quick Facts to PMBus

- PMBus interface derives from SMBus which comes from I<sup>2</sup>C physical layer. PMBus is electrically compatible with I²C. Users who are familiar with I²C protocol will find differences in the data content transferred from device to device and additional prescribed commands used for power management units.
- The GU300, as most power supplies with PMBus capabilities on the market can be used as "slave" only. The entire system must have a "master" device which will send/receive data to/from all slaves on the shared communication bus.
- Each slave unit has a 7-Bit address to be accessed at, two or more devices with same address are not permitted on same bus.
- Not all possible PMBus commands are supported by all power supplies. The variety of existing devices on the market shows limited set of available commands for the selected power supply.
- The entire list of all existing commands is listed in "PMBus™ Power System Management Protocol Specification Part II – Command Language"
- The GU300 Unit is configured to be controlled by serial communication.

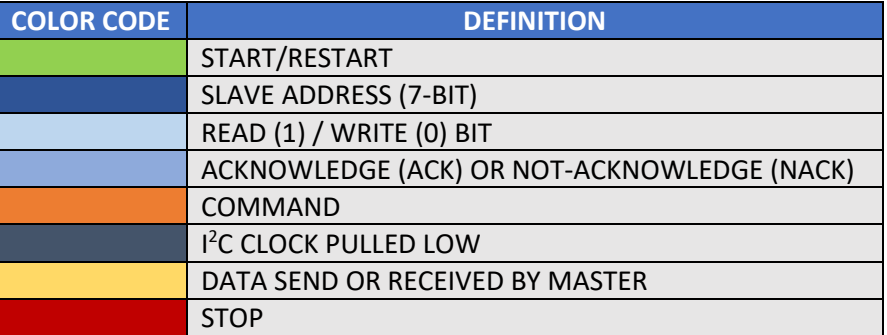

### <span id="page-2-2"></span>Color codes used in this app note:

### <span id="page-3-0"></span>Hardware setup

- Use general safety precautions while preparing the setup
- PMBus uses the same 3-wire connection as with  $I^2C$ ; make the power supply ( $I^2C$  Slave) connections to the I²C master devise as pe[r Table 1](#page-3-1)

| <b>Description</b>     | <b>Connector on PSU</b> | Connector on Customer Side   |
|------------------------|-------------------------|------------------------------|
| <b>I2C Clock / SCL</b> | J300-12                 | <b>I2C Master Clock Line</b> |
| I2C Data / SDA         | J300-10                 | <b>I2C Master Data Line</b>  |
| <b>Return</b>          | J300-11                 | <b>I2C Master Return</b>     |
| _ , , _ _ _ _ _ _ _ _  |                         |                              |

*Table 1: PMBus/I²C Connections*

- <span id="page-3-1"></span>The length of the PMBus connection cable should be below 1 meter ( $\approx$ 40 Inch), the recommended length is less than 50 cm (~20 Inch) to ensure stable communication.
- DC output return and PMBus connections share the same output return. For series connection of the power supply units or for negative output voltage setup, additional isolation is required as the PMBus hardware is referenced to the output return. Contact your local application engineering team for support.
- Ensure correct pull ups to Vdd on master slave communication lines. The power supply (slave) has internal 20kOhm pull up resistors. The recommended values of the pull up resistors on the system side (master) are 10kOhm as shown on figure 1. Be sure not to override the maximum allowed current of 4mA if pull up resistors with other values are used.

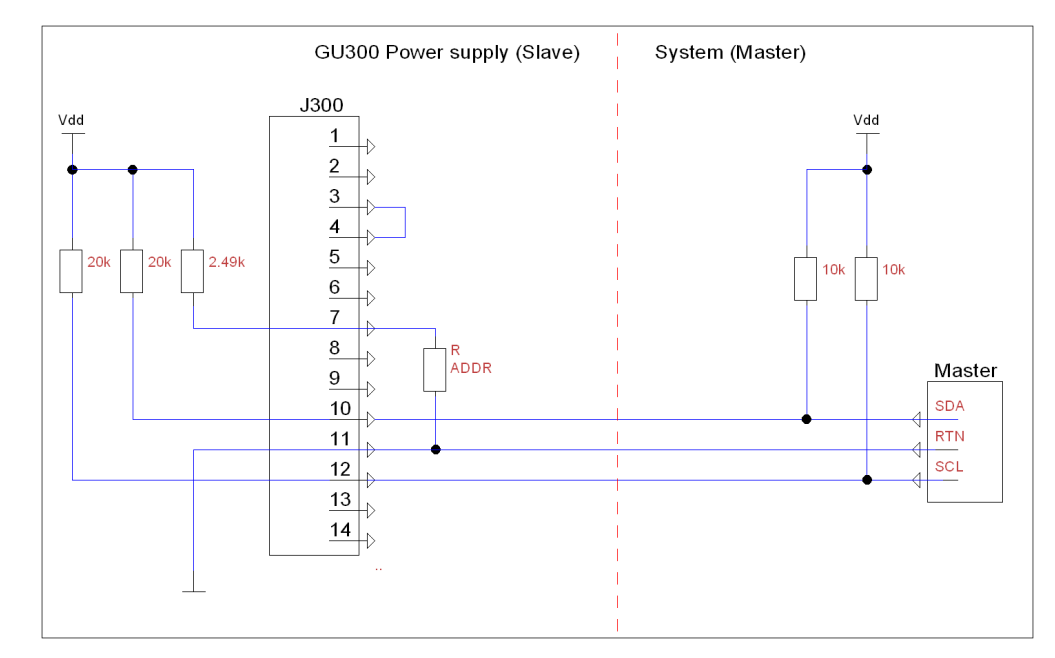

Pins J300-3 and J300-4 must be shorten to activate the power supply (logic LOW)

*Figure 1: PMBus Master - Slave connection setup*

- The recommended pull-up voltage for  $I^2C$  lines is 3.3 V (V<sub>DD</sub>).
- Capacitive impedance on communication line may create delayed logical state change. If the pull up resistors are too high, the logical "high" may not reach the signal threshold and so not be recognized correctly.
- The recommended communication bitrate is 100kHz
- The communication time window is limited, the data transfer including the stop bit must be completed within 25ms time frame.

The GU300 power supply unit has a default 7-bit slave address of 0x58 if there is no connection on pin J300-7. To change the address, select the recommended  $R_{ADDR}$  from Table [2](#page-4-2) and connect it between ADDR MODE (pin J300-7) and Return (pin J300-11).

> Note: The address assignment takes place only during the start-up. The only way to change the address is to disconnect the PSU from AC source and let it discharge completely (The LED's on digital card will stop glowing as indication for power loss).

<span id="page-4-2"></span>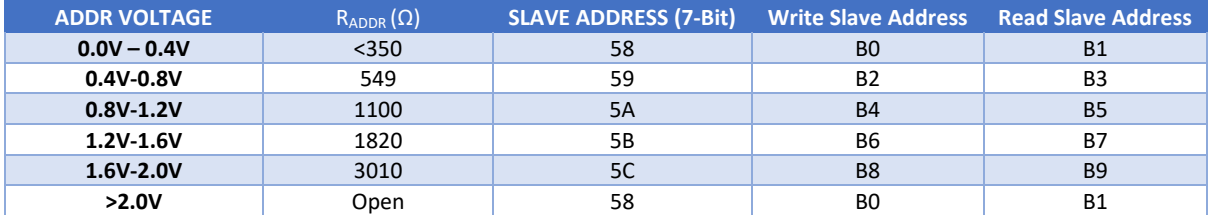

*Table 2: PMBus (I²C) slave address selection table*

### <span id="page-4-0"></span>PMBus Communication Protocol - examples

#### <span id="page-4-1"></span>PMBus: WRITE to slave

Following steps are required to write any data from master device to the slave unit via PMBus protocol:

- a. Send out start condition
- b. Send out the 8-bit write slave address, or 7-bit slave address followed by 0.
- c. The slave corresponding to that address will send out an acknowledgement (ACK)
- d. After receiving the acknowledgement, send out the required 8-bit I²C Command.
- e. If the command type has data associated with it which needs to be send out to slave, send the data in the packets of 8-bits. Each 8-bits packet is followed by acknowledgement from slave.
- f. After sending the data, send out the stop command.

The visual description of the PMBus Write command package is shown in Figure 2:

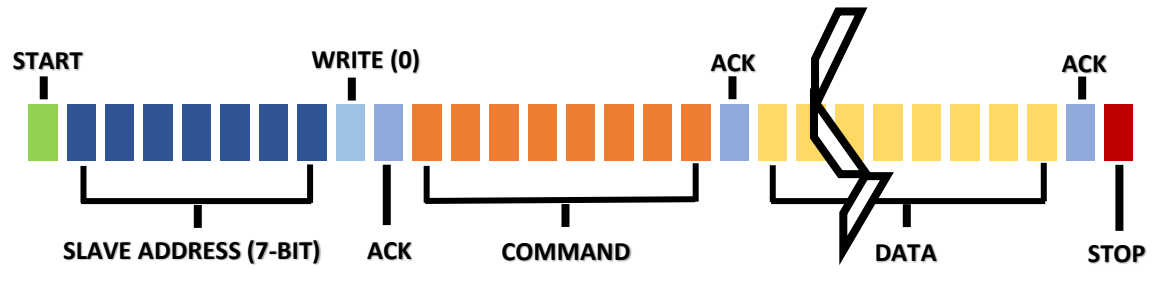

*Figure 2: PMBus data package for "WRITE"*

#### <span id="page-5-0"></span>Example 1: Turn Power supply off

To turn off the power supply via I²C PMBus, a command 0x01 needs to be communicated to the dedicated slave module followed by data packet 0x00. Assuming the GU300 unit is configured to the default address of 0x58 the slave write address will be according to [Table 2:](#page-4-2) 0xB0. The entire command line is illustrated below on [Figure 3.](#page-5-1) [Figure 4](#page-5-2) shows also the scope screenshot with the entire command.

#### **Slave Write Address:** 0xB0

**Command:** 0x01 **Data:** 0x00

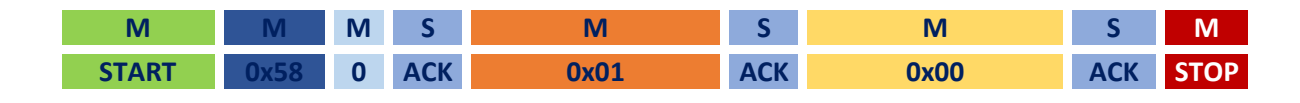

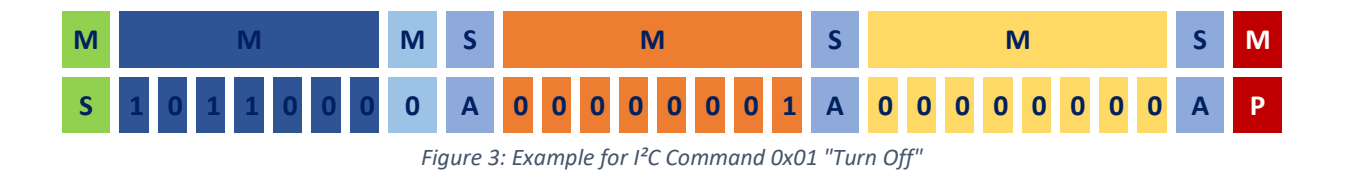

<span id="page-5-1"></span>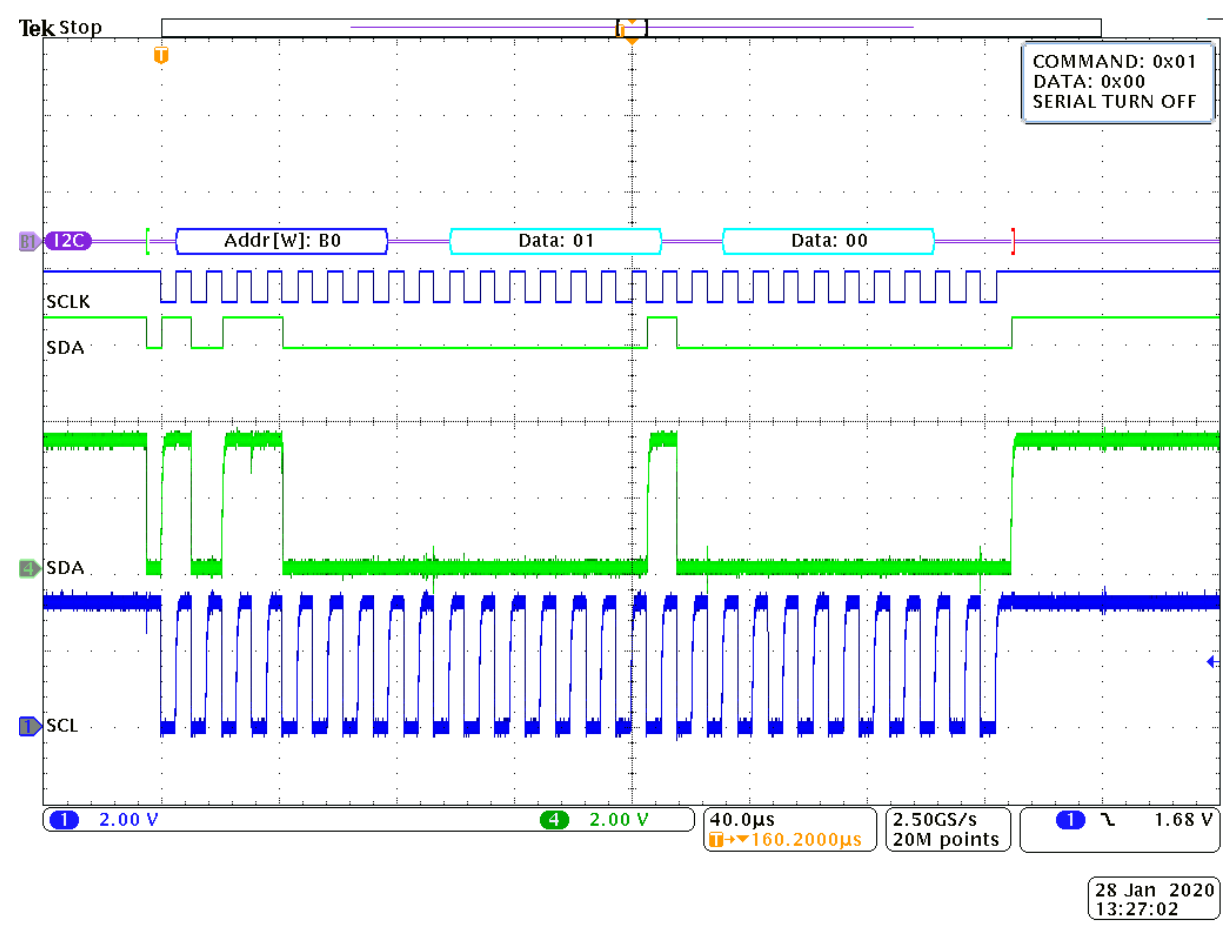

# PMBUS COMMAND: 0x01 Turn Off

<span id="page-5-2"></span>*Figure 4: Scope screenshot I²C Command 0x01 "Turn Off"*

#### <span id="page-6-0"></span>Example 2: Turn Power supply on

To turn on the power supply via I²C PMBus, a command 0x01 need to be communicated to the dedicated slave module, but this time followed by data packet 0x80. Assuming the GU300 unit is configured to the default address of 0x58 the slave write address will be according to [Table 2:](#page-4-2) 0xB0. The entire command line is illustrated below o[n Figure 5.](#page-6-1) [Figure 6](#page-6-2) shows also the scope screenshot with the entire command.

#### **Slave Write Address:** 0xB0

**Command:** 0x01 **Data:** 0x80

<span id="page-6-1"></span>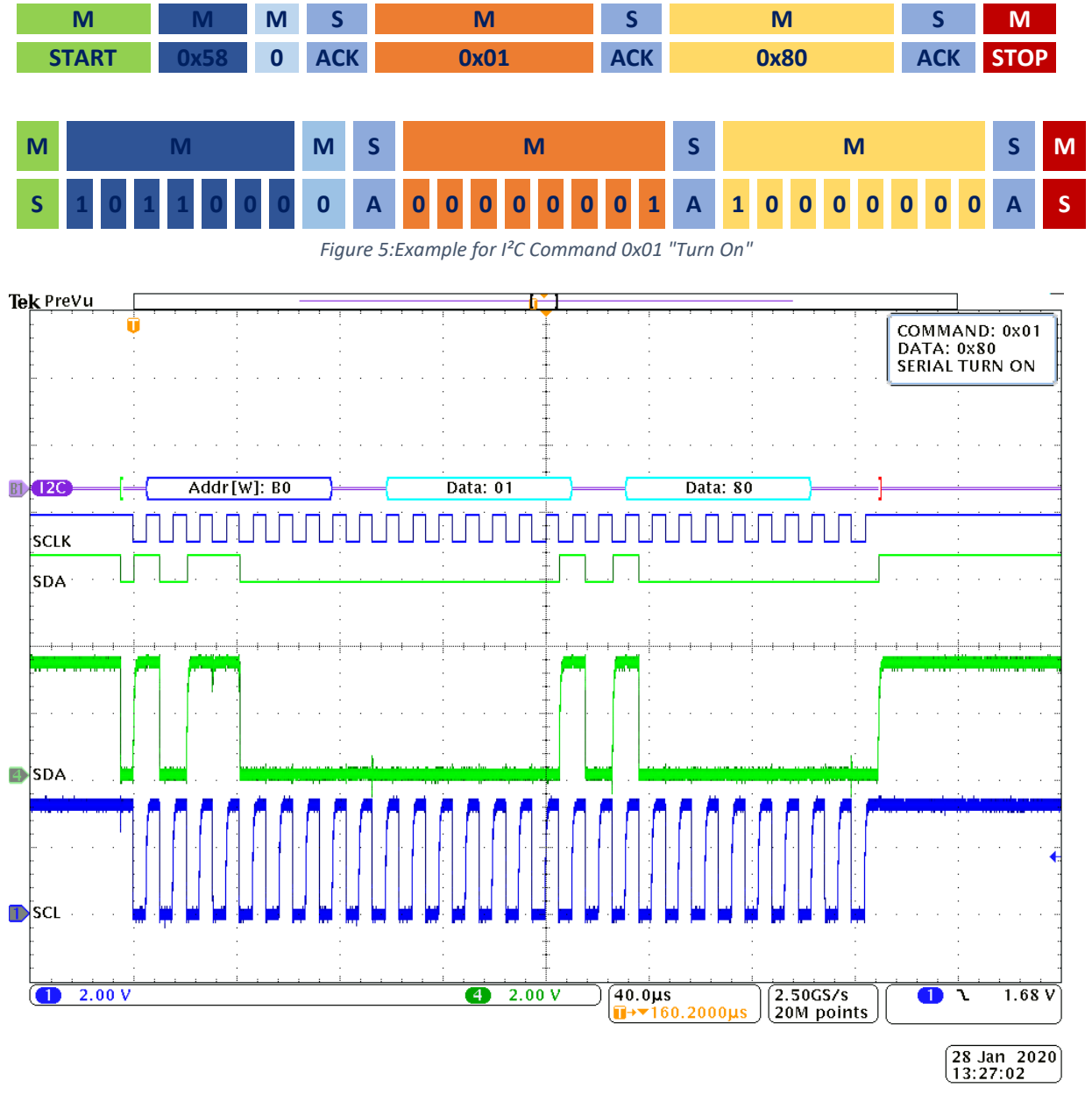

# <span id="page-6-2"></span>PMBUS COMMAND: 0x01 Turn On

*Figure 6: Scope screenshot I²C Command 0x01 "Turn On"*

#### <span id="page-7-0"></span>Example 3: Clear All Faults

To clear all faults of the power supply's SMBAlert signal (Pin J300-6) via I²C PMBus, a command 0x03 need to be sent to the dedicated slave module. No data is required for this command. Assuming the GU300 unit is configured to the default address of 0x58 the slave write address will be according to [Table 2:](#page-4-2) 0xB0. The entire command line is illustrated below on [Figure 7.](#page-7-1) [Figure 8](#page-7-2) shows also the scope screenshot with the entire command.

#### **Slave Write Address:** 0xB0

**Command:** 0x03

**Data:** --

<span id="page-7-1"></span>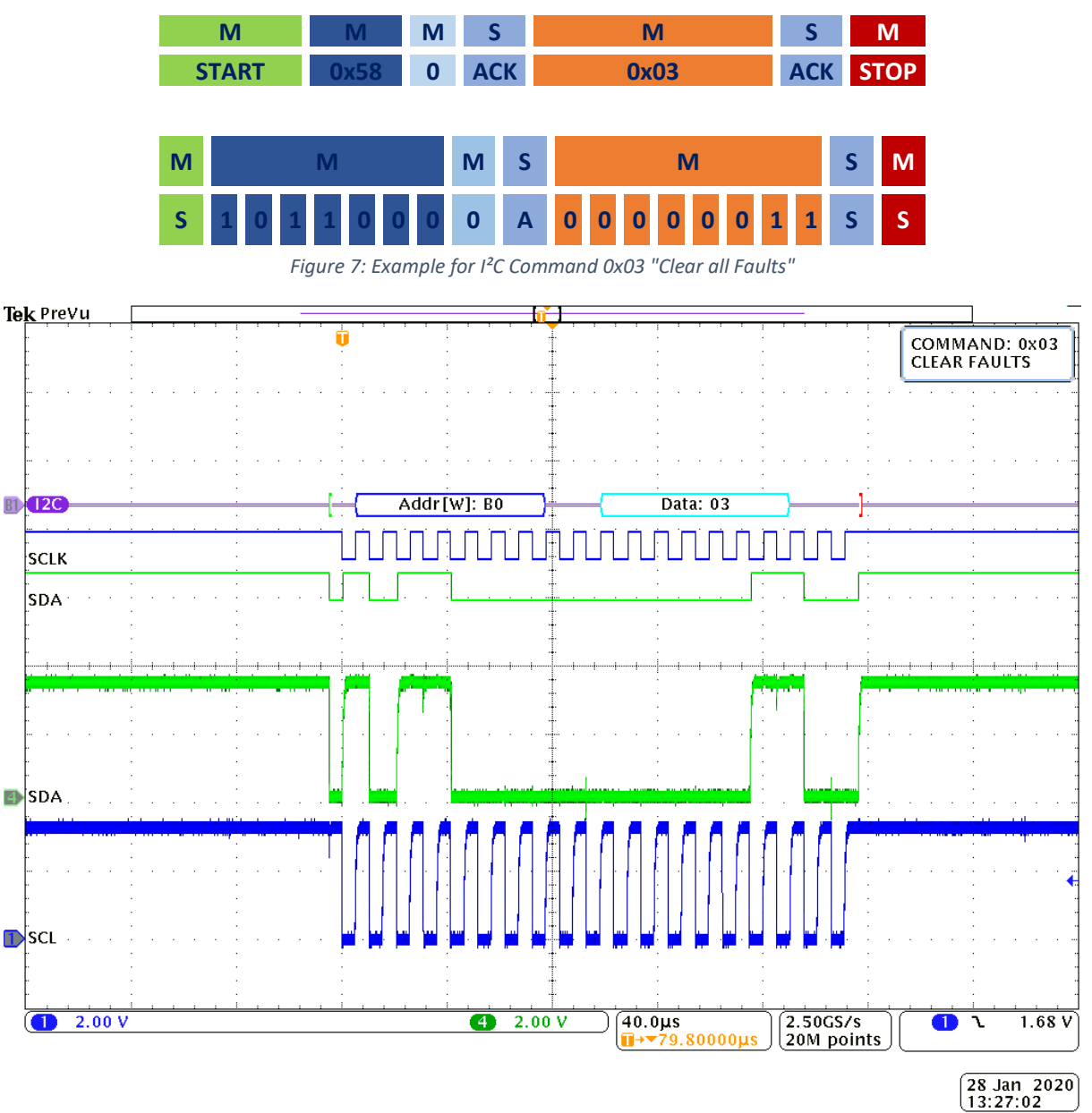

# PMBUS COMMAND: 0x03

<span id="page-7-2"></span>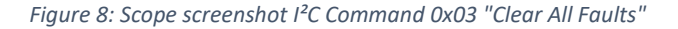

#### *Faults table:*

[Table 3](#page-8-0) shows all possible fault flags stored in STATUS\_BYTE. All green marked flags can be cleared at once by sending the command 0x03 to the slave unit. [Figure 9](#page-8-1) shows the connection between these flags and other status registers of the slave unit.

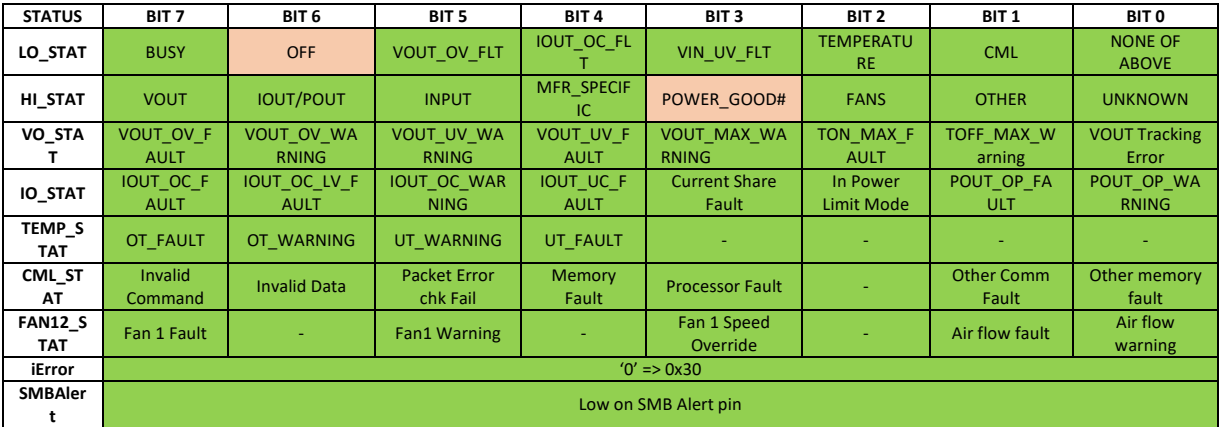

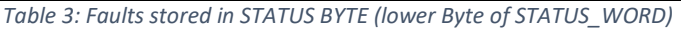

<span id="page-8-1"></span><span id="page-8-0"></span>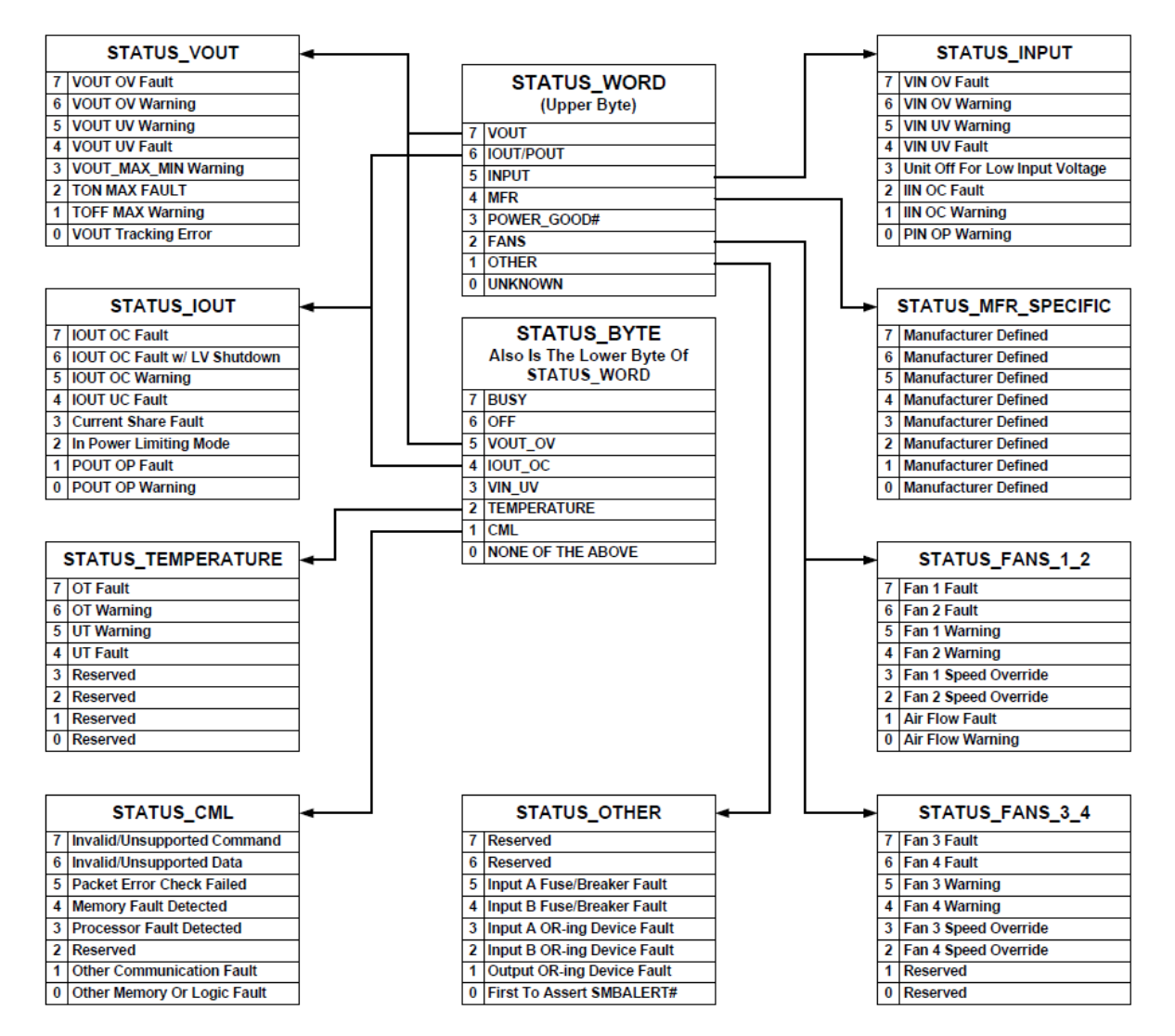

#### <span id="page-9-0"></span>PMBus: READ from slave

Following steps are required to read any data from master device to the slave unit via PMBus protocol:

- a. Send out start condition
- b. Send out the 8-bit write slave address, or 7-bit slave address followed by 0.
- c. The slave corresponding to that address will send out an acknowledgement (ACK)
- d. After receiving the acknowledgement, send out the required 8-bit I2C Command.
- e. The slave will again send out an acknowledgment showing it has accepted the command.
- f. Send out a restart condition.
- g. Send out the 8-bit read slave address, or 7-bit slave address followed by 1.
- h. The slave corresponding to that address will send out an acknowledgement.
- i. The Clock will go low for a while as slave is processing data.
- j. Read the incoming 8-bit data packets from slave.
- k. After receiving data packet, send out an acknowledgement if more packets to be received.
- l. After receiving the desired number of 8-bit data packets, send out a non-acknowledgement (NACK) followed by a stop condition.

The visual description of the PMBus Write command package is shown i[n Figure 10:](#page-9-1)

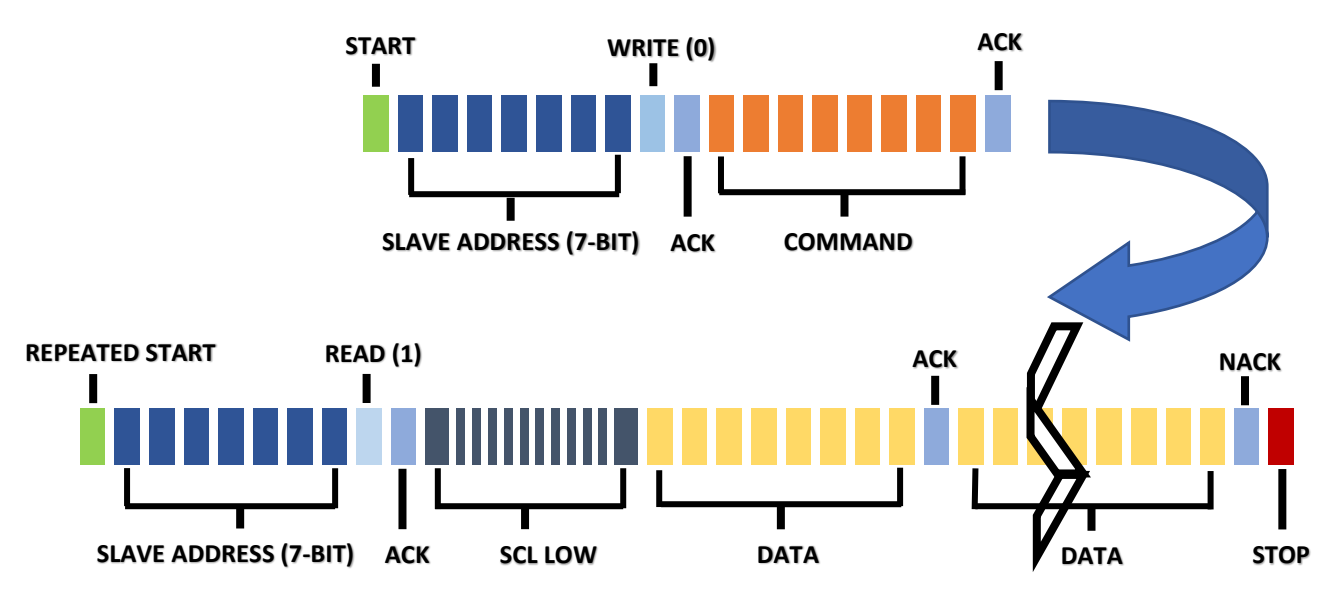

<span id="page-9-1"></span>*Figure 10:PMBus data package for "READ"*

#### <span id="page-10-0"></span>Example 4: Read STATUS WORD – Slave unit is ON, no fault flags.

[Figure 11](#page-10-2) shows visual description for STATUS\_WORD bytes request and response from a slave unit which is ON and has no fault flags.

**Slave Write Address:** 0xB0 **Command:** 0x79 **Slave Read Address:** 0xB1 **Data (Lo Byte):** 0x00 **Data (Hi Byte):** 0x00

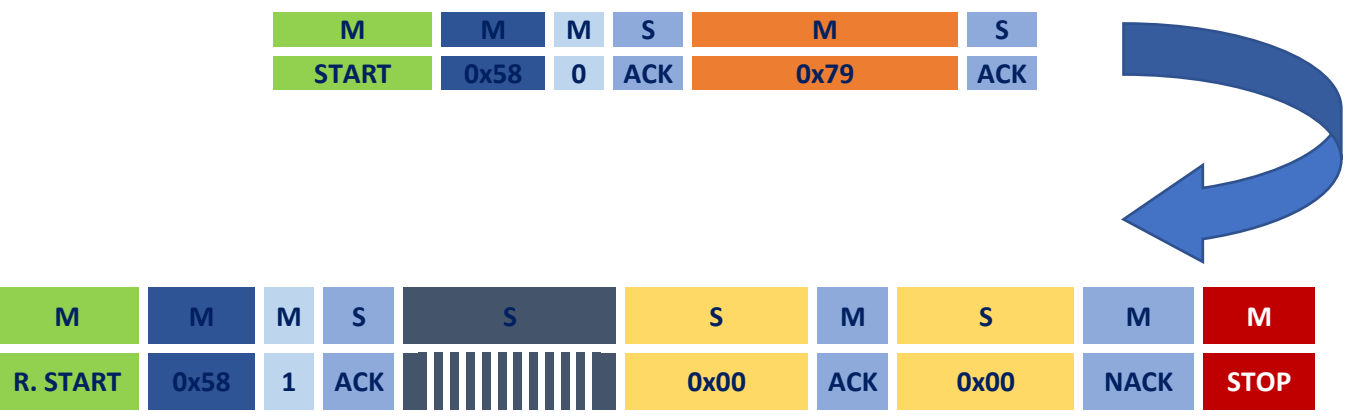

*Figure 11: Example for I²C Command 0x79 "Read Status" - Slave=ON*

#### <span id="page-10-2"></span><span id="page-10-1"></span>Example 5: Read STATUS\_WORD – Slave unit is OFF.

[Figure 12](#page-10-3) shows visual description for STATUS\_WORD bytes request and response from a slave unit which is OFF.

**Slave Write Address:** 0xB0 **Command:** 0x79 **Slave Read Address:** 0xB1 **Data (Lo Byte):** 0x40 **Data (Hi Byte):** 0x08

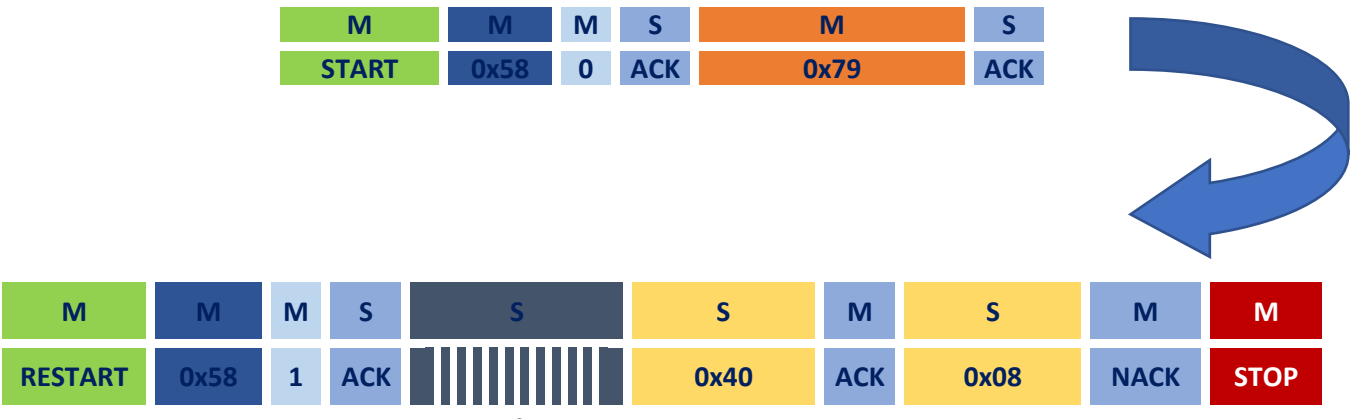

<span id="page-10-3"></span>*Figure 12: Example for I²C Command 0x79 "Read STATUS\_WORD" - Slave=OFF*

#### <span id="page-11-0"></span>Example 6: Read STATUS\_WORD – Slave has a fault

[Figure 13](#page-11-1) shows visual description for STATUS\_WORD bytes request and response from a slave unit which has a fault.

**Slave Write Address:** 0xB0 **Command:** 0x79 **Slave Read Address:** 0xB1 **Data (Lo Byte):** 0x51 **Data (Hi Byte):** 0x48

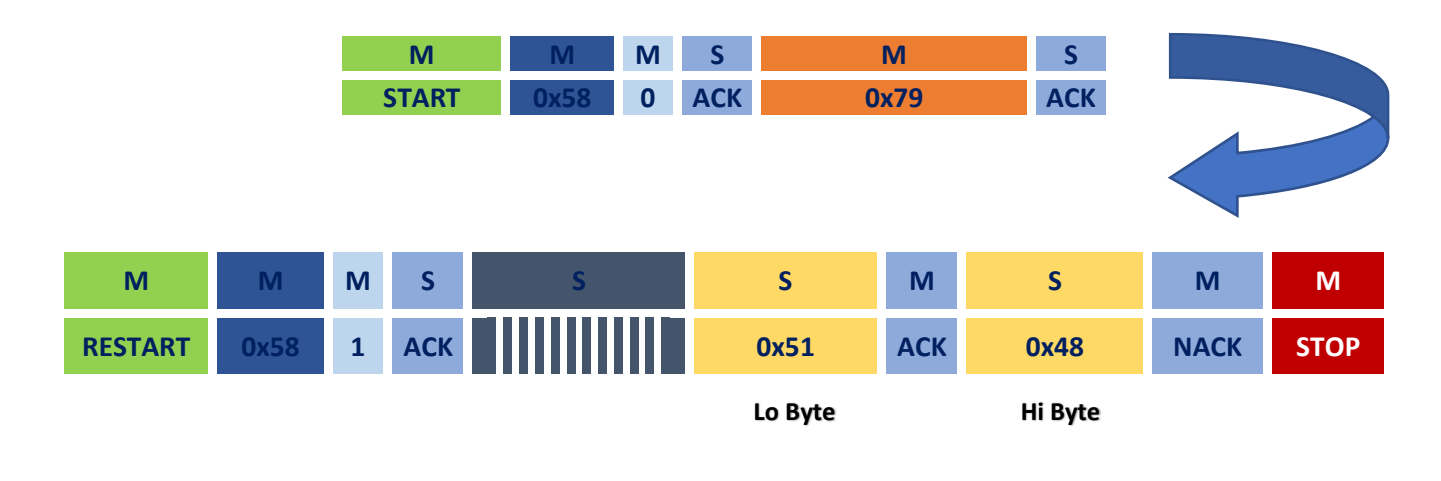

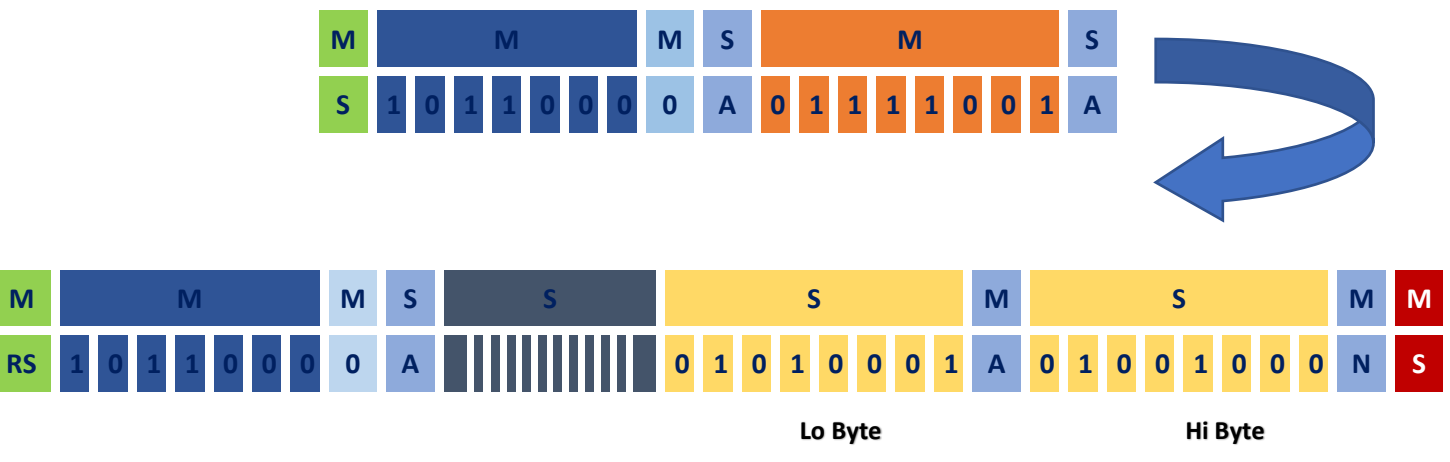

<span id="page-11-1"></span>*Figure 13: Example for I²C Command 0x79 "Read STATUS\_WORD" - Slave=ON, with fault*

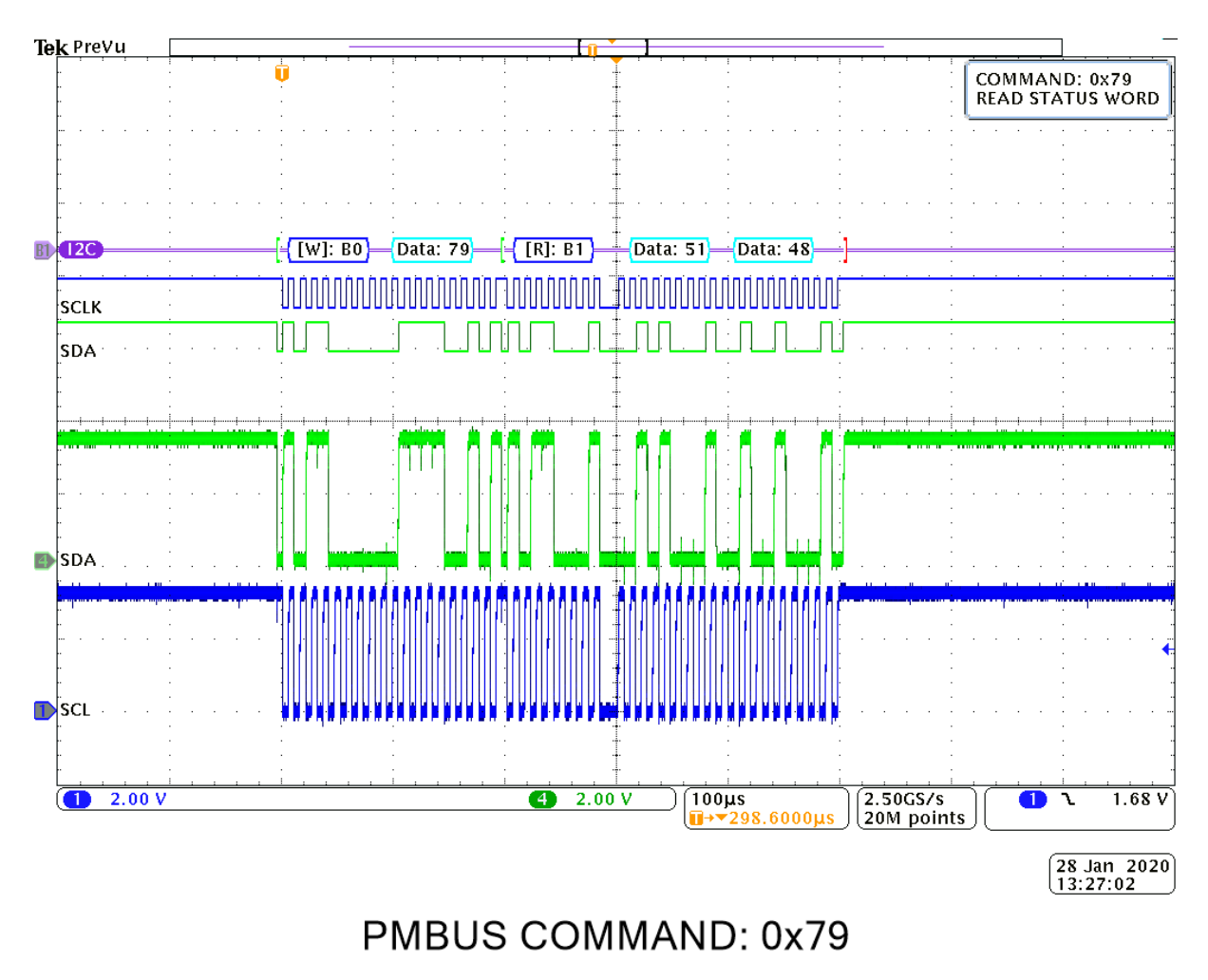

*Figure 14:Scope screenshot I²C Command 0x79 "Read STATUS\_WORD" - Slave=OFF, with fault 0x51 and 0x48*

[Table 4](#page-12-0) shows the bitmap of upper and lower Bytes of STATUS\_WORD to decode the received response 0x51 and 0x48:

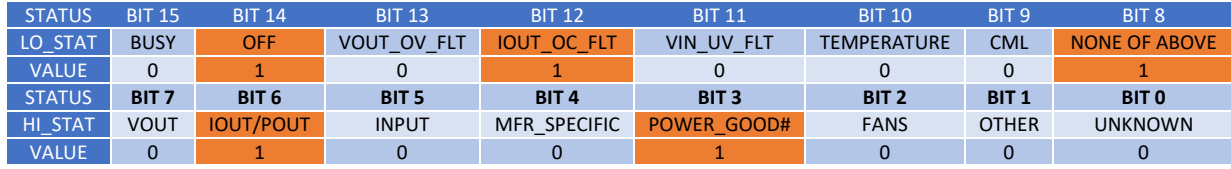

*Table 4: STATUS\_WORD response bitmap for existing faults 0x51 and 0x48*

<span id="page-12-0"></span>Interpretation of this is that unit is off, power is not good, OC fault has been detected, none of the above flags shows the warning has also been detected (maybe over-current warning)

#### <span id="page-13-0"></span>Example 7: READ Output Voltage

[Figure 15](#page-13-1) shows visual description for output voltage status request and response from a slave unit.

**Slave Write Address:** 0xB0 **Command:** 0x8B **Slave Read Address:** 0xB1 **Data (Lo Byte):** 0x51 **Data (Hi Byte):** 0x09

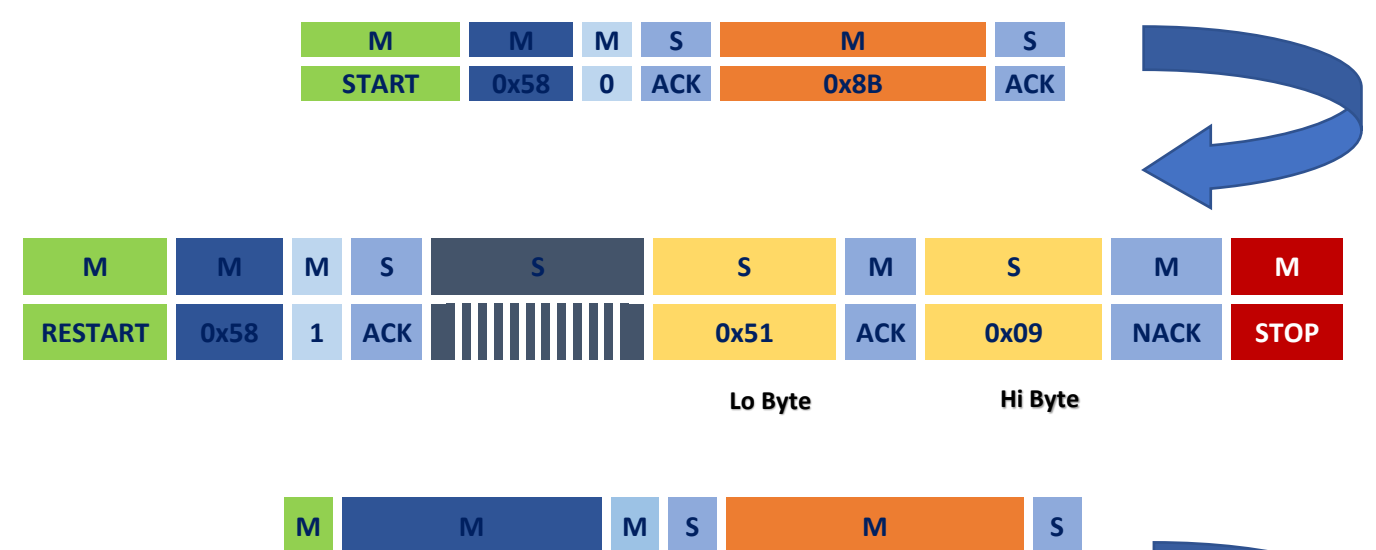

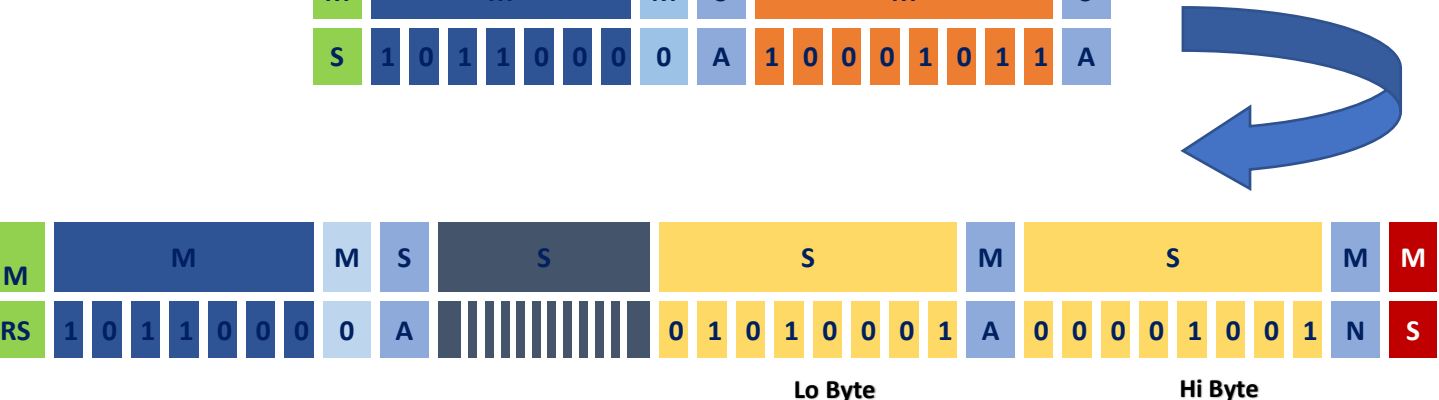

<span id="page-13-1"></span>*Figure 15: Example for I²C Command 0x8B "Read Output Voltage" – Response 0x51 and 0x09*

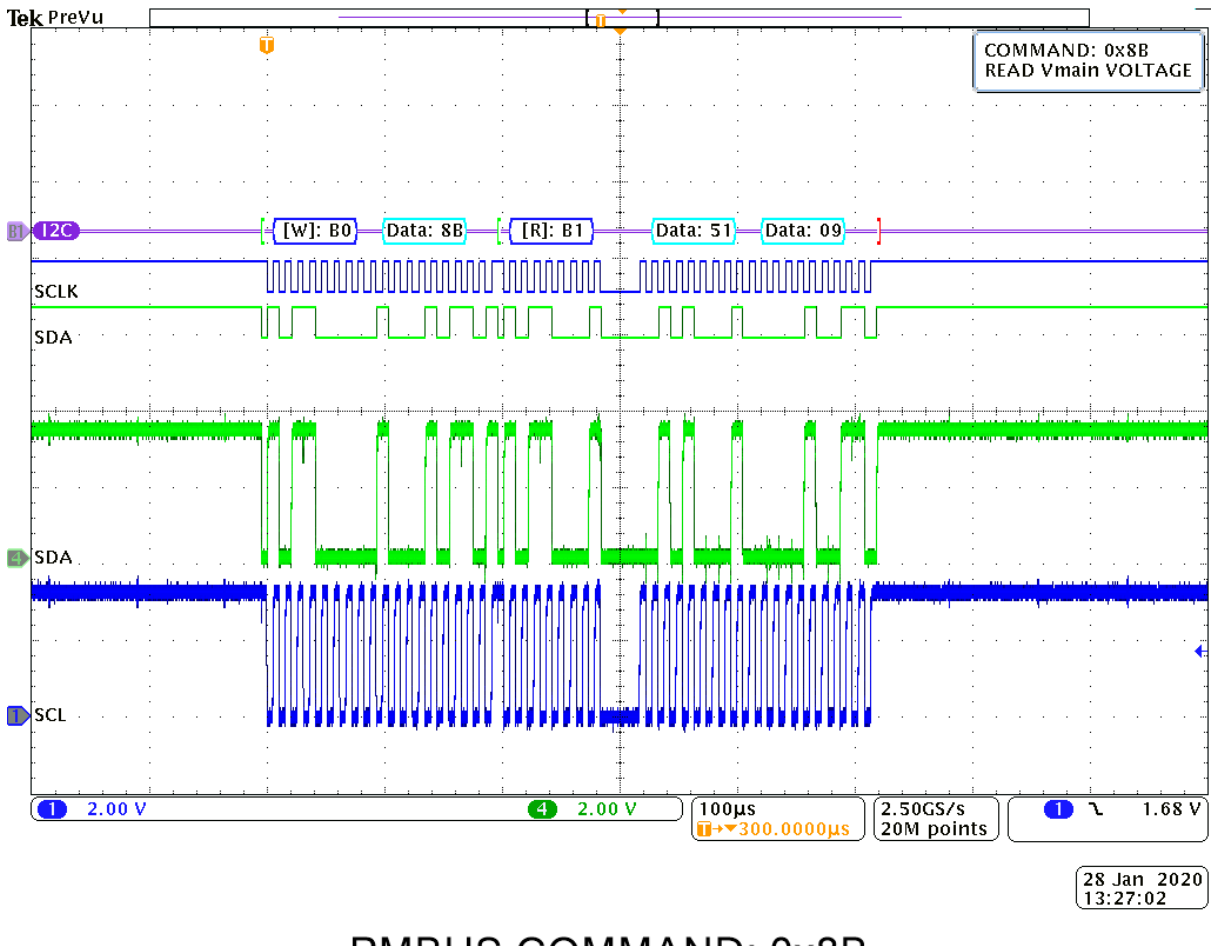

## PMBUS COMMAND: 0x8B

*Figure 16: Scope Screenshot I²C Command 0x8B "Read Output Voltage" – Response 0x51 and 0x09*

The output voltage is calculated as per equation 1:

Output 
$$
Output
$$

*Equation 1: Output Voltage Calculation*

Hence for the response 0x51 and 0x09 the output voltage will be 23.85 V as shown in equation 2:

Output 
$$
Output
$$
 
$$
Value = \left(\frac{Hex\ to\ decimal\ (9 \times 100 + 51)}{100}\right) = \frac{Hex\ to\ dec\ (951)}{100} = \frac{2385}{100} = 23.85\ V
$$

*Equation 2: Example for Output Voltage to response 0x51 and 0x09*

# <span id="page-15-0"></span>General operation commands – additional options

#### <span id="page-15-1"></span>PMBus: COMMAND: 0x01 (Turn on/off) **MODE:** READ/ WRITE **DESCRIPTION:**

Some of the PMBus commands accept dual use, hence can be used in read and write modes. Examples 8 and 9 show options with command 0x01 which accepts secondary commands. This command supports beside write mode also the read mode where the last received secondary command can be read. In write mode it is used to turn on/ turn off power supply only if the serial control is enabled while in the read mode it sends out the last serial control send out by the user.

#### <span id="page-15-2"></span>Example 8: Write Mode (0x01)

The byte following the command 0x01 contains the data for changing the state of power supply. Followin[g Table 5](#page-15-3) describes the different control settings if serial control is enabled followed by [Figure 17a](#page-15-4)nd [Figure 18](#page-15-5) with examples.

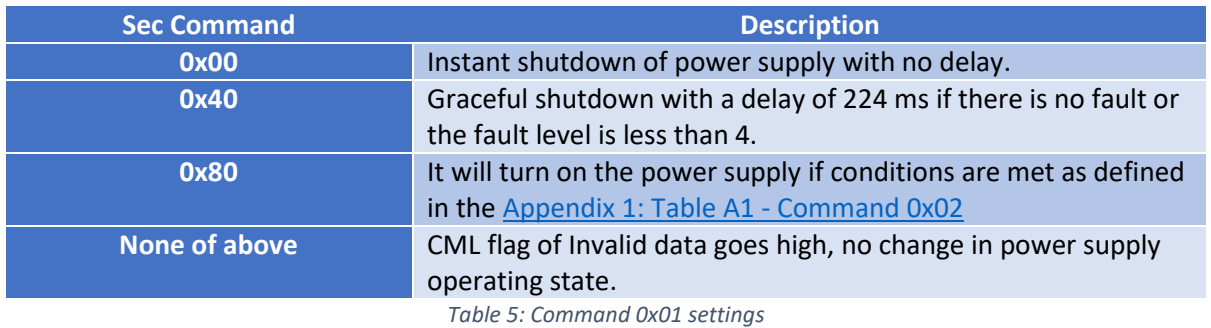

<span id="page-15-3"></span>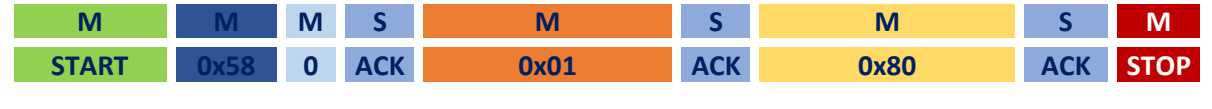

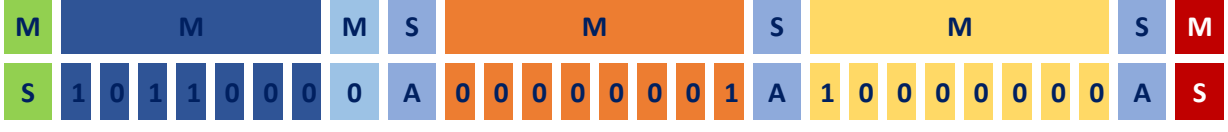

*Figure 17: Example with secondary command 0x80*

<span id="page-15-5"></span><span id="page-15-4"></span>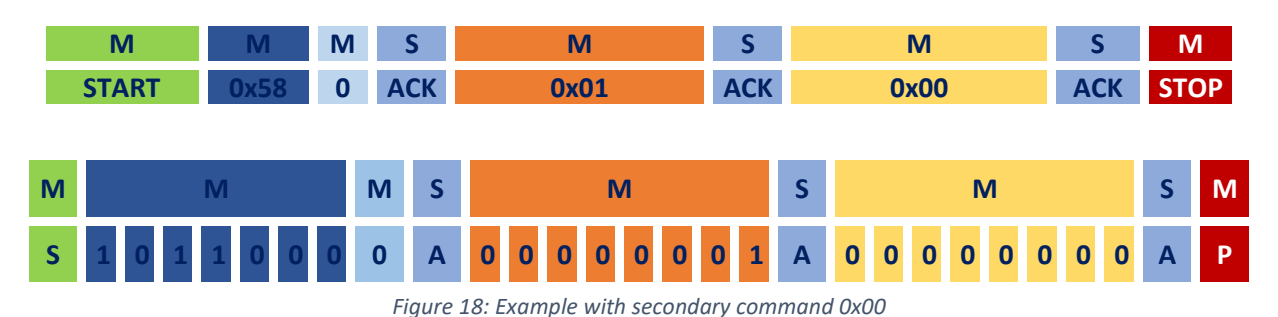

#### <span id="page-16-0"></span>Example 9: READ Mode (0x01)

This command sends out the last serial control command sent out by the user. Figure 19 shows example with data packets to be sent from master to slave device.

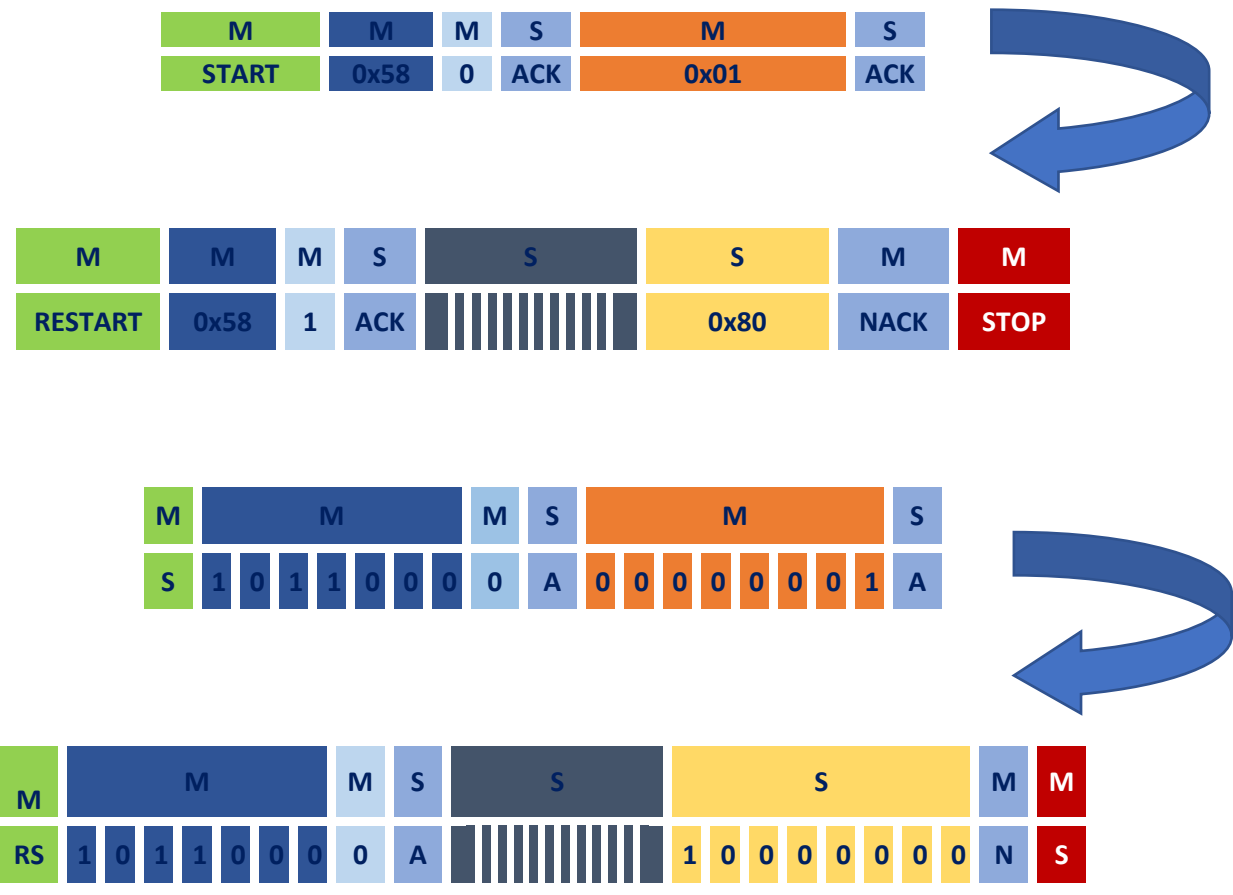

*Figure 19: Example to read last control command*

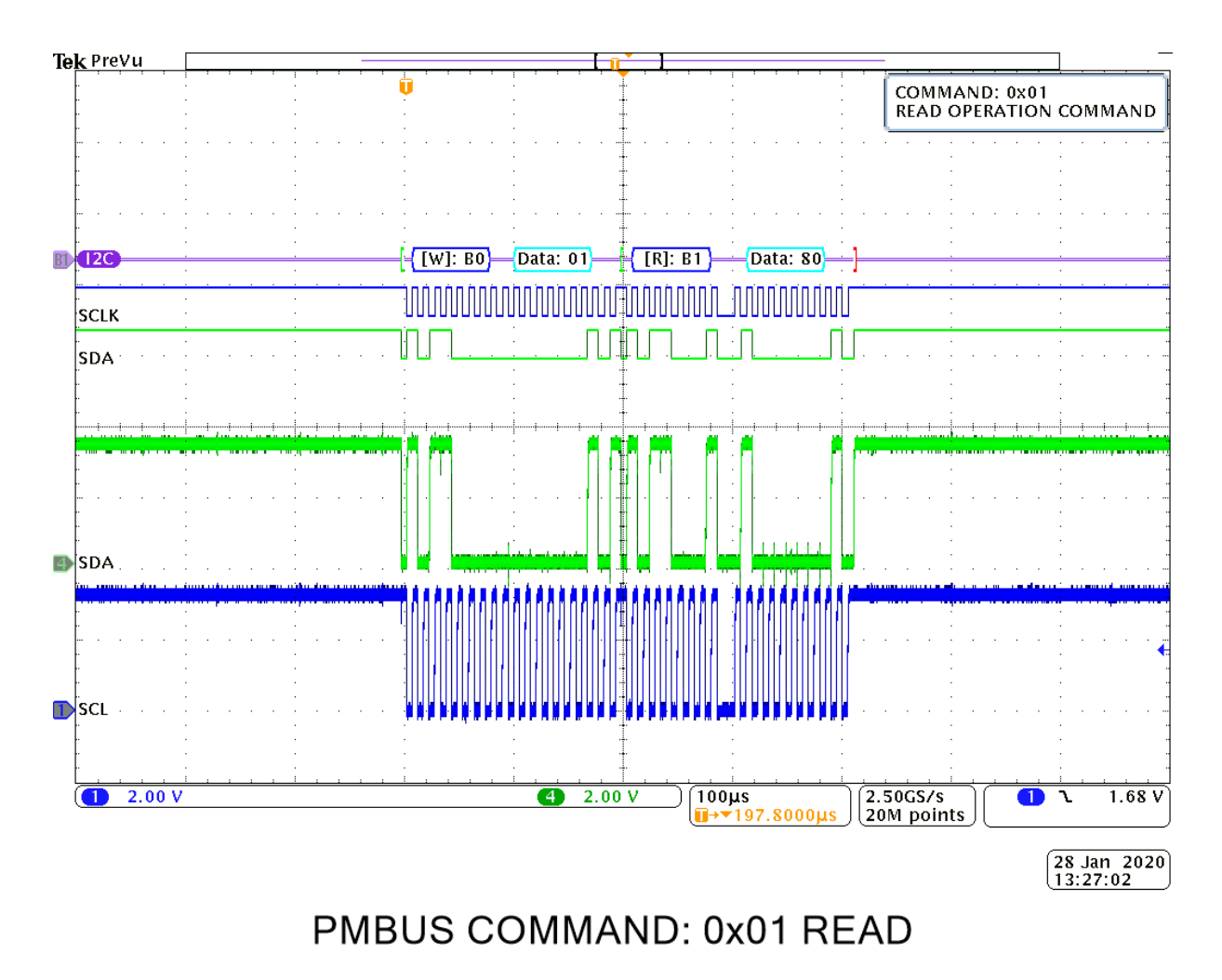

*Figure20: Scope Screenshot I²C Command 0x01 "Read Last Operation Cmd" – Response 0x80*

# <span id="page-18-1"></span><span id="page-18-0"></span>Appendix 1: Table A1 - Command 0x02

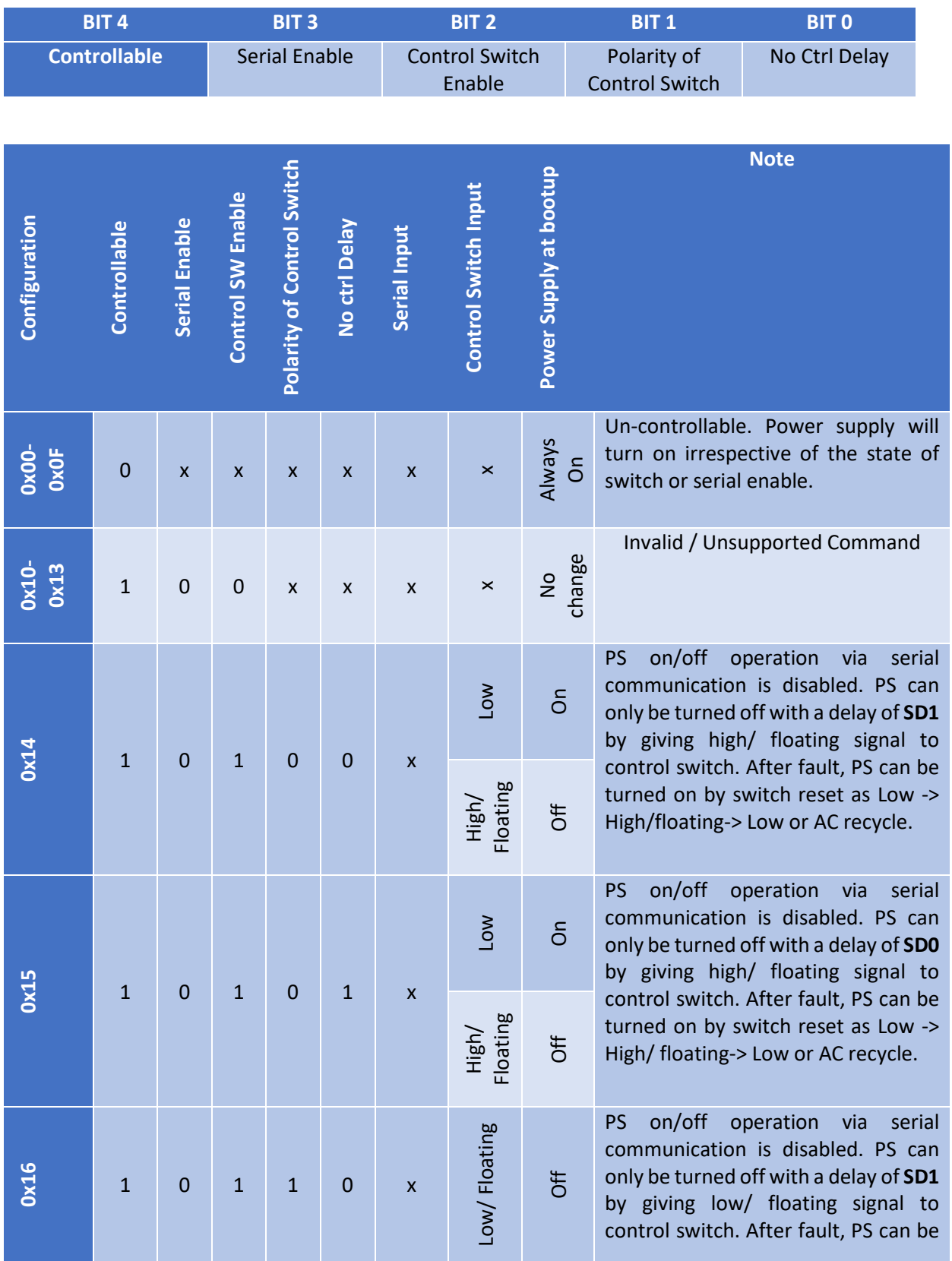

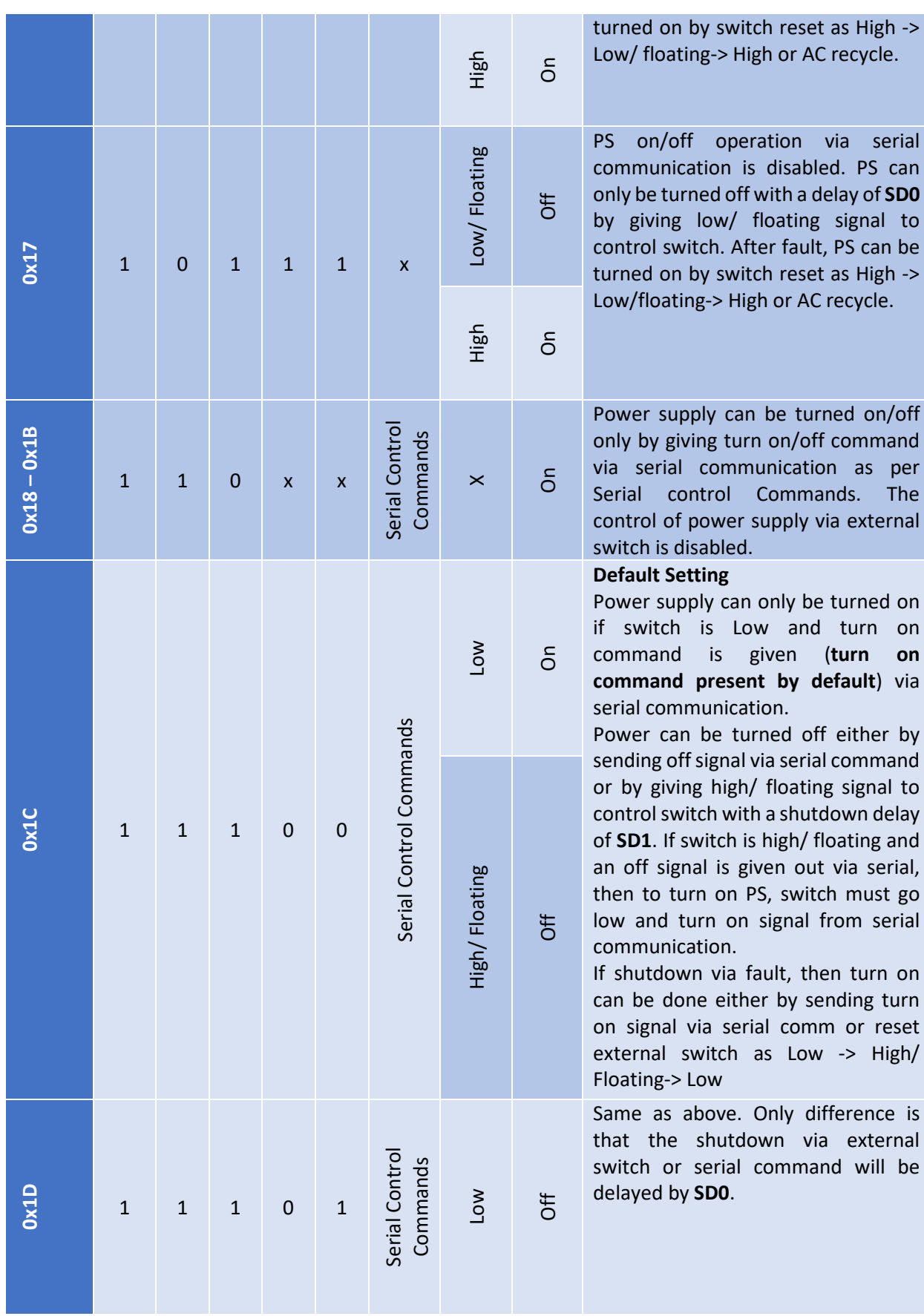

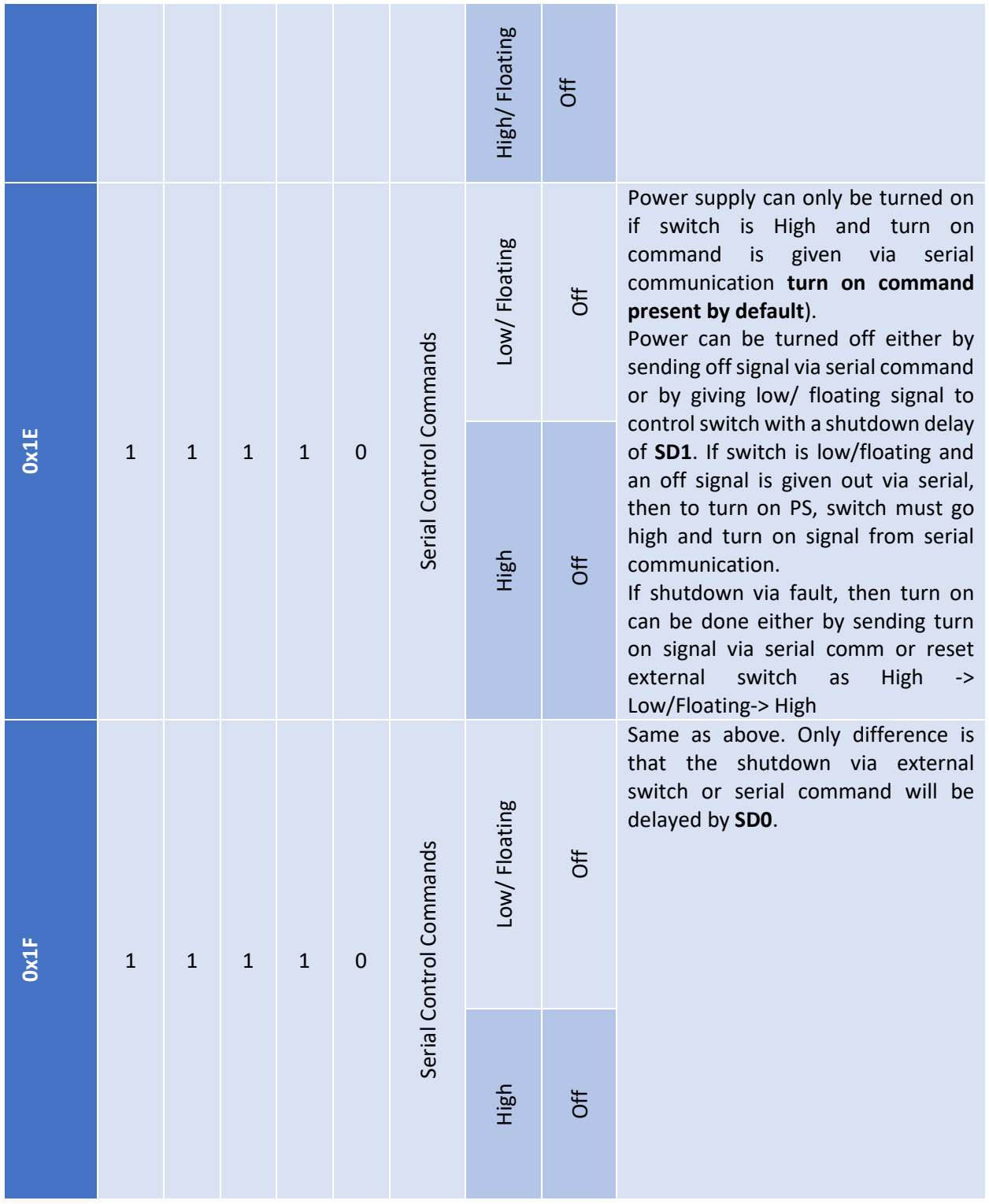

**SD0 :** Instant shutdown of PSU.

**SD1 :** Shutdown with a delay of ~224ms if there is no fault or the fault is of lower severity.